## Технические характеристики

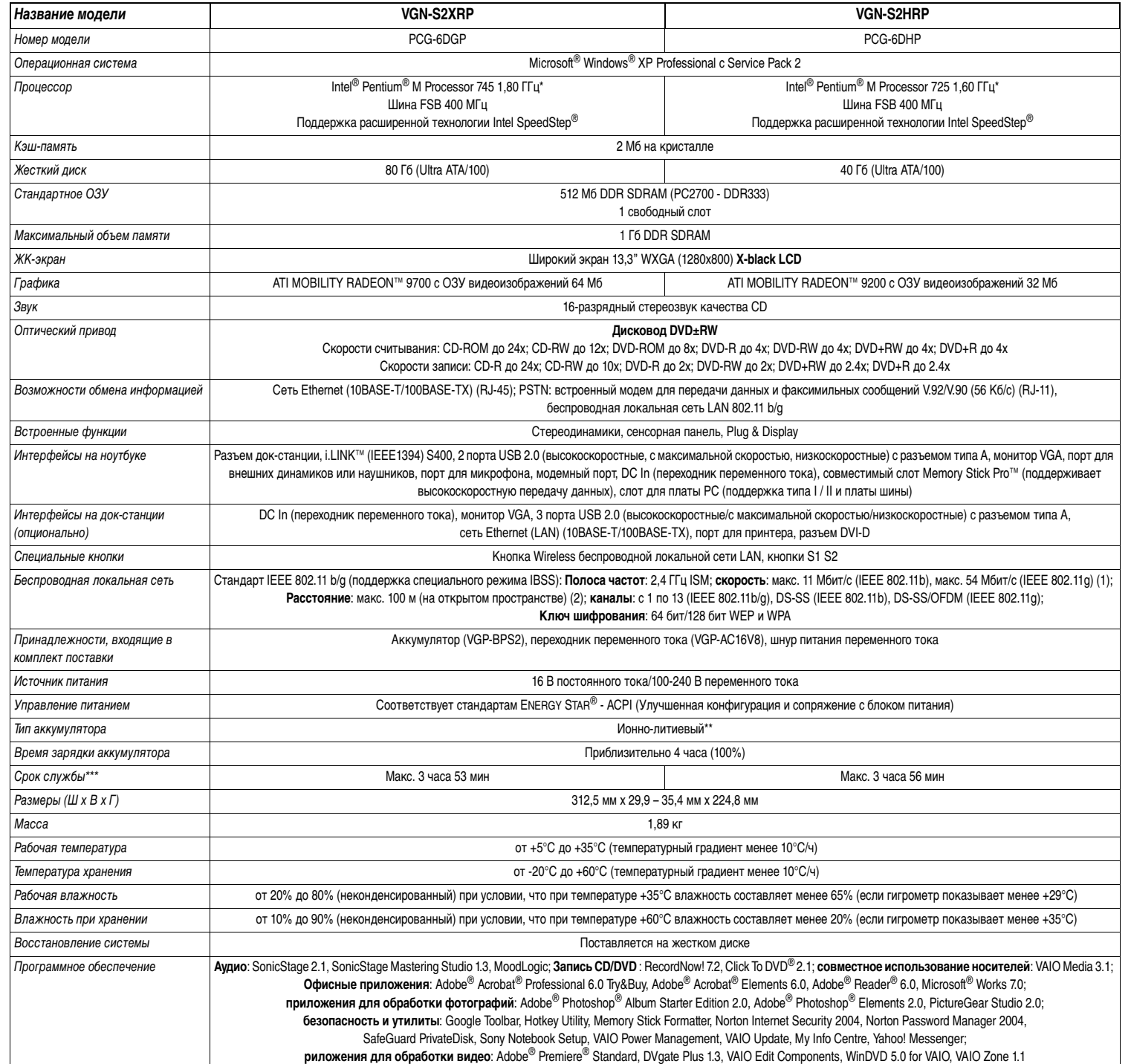

Технические характеристики могут быть изменены без уведомления. Компания Sony Information Technology Europe не несет ответственности за возможные ошибки в данном документе. (1) Максимальная скорость передачи данных может варьироваться в зависимости от наличия препятствий или расстояния между устройствами обмена данными, радиоволн, операционной системы или используемого программного обеспечения.

(2) Расстояние, на котором может осуществляться обмен данными, может варьироваться в зависимости от наличия препятствий между устройствами, радиоволн, операционной системы, используемого программного обеспечения или окружающей среды (стены и т.д.).

\* При определенных условиях скорость ЦП может быть снижена.

\*\* Это устройство может работать только на оригинальном аккумуляторе Sony, предназначенном специально для этой модели.

\*\*\* Заряд аккумулятора измеряется системой MobileMark 2002®, разработанной компанией FutureMark™. Заводские настройки Windows® PowerProfiles и VAIO Power Management. Подробную информацию о среде тестирования по умолчанию см. на веб-сайте http://www.bapco.com.

#### Памятка владельца

Вам может понадобиться номер модели, серийный номер и ключ программного продукта\*, в случае если вы обратитесь за помощью в VAIO-Link. Запишите эти данные в отведенных местах. Номера указаны на дне ноутбука Sony VAIO.

### Серийный номер:

Номер модели:

Ключ программного продукта:

\* Это сертификат подлинности, свидетельствующий о том, что вы приобрели свой компьютер с оригинальной предустановленной версией Microsoft Windows.

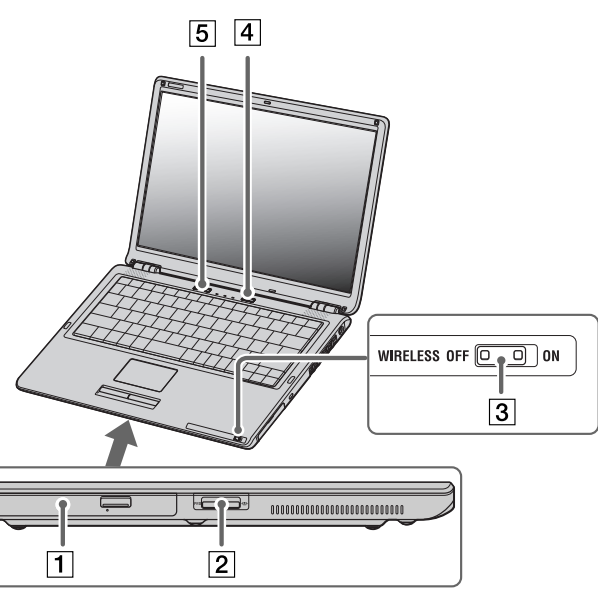

1. Оптический привод

- 2. Слот для Memory Stick Pro™
- 
- 4. Кнопка включения питания
- 5. Кнопки S1 S2

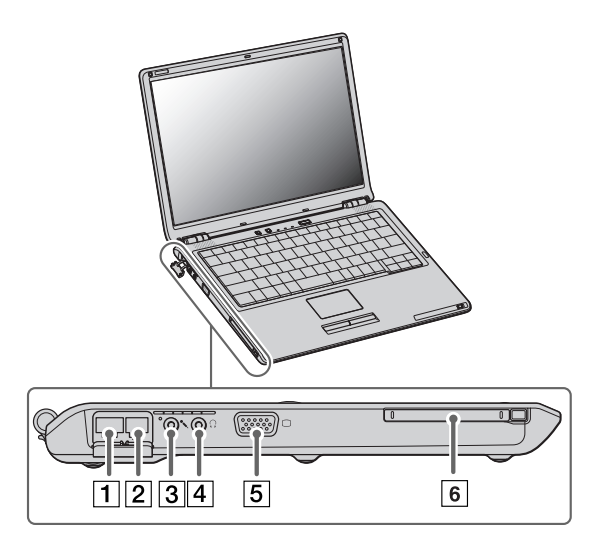

- 1. Разъем для подключения Ethernet
- 2. Модемный разъем
- 3. Разъем для микрофона
- 4. Разъем для внешних динамиков или наушников
- 5. Разъем для монитора VGA
- 6. Слот для платы PC Card

3. Кнопка Wireless беспроводной локальной сети LAN

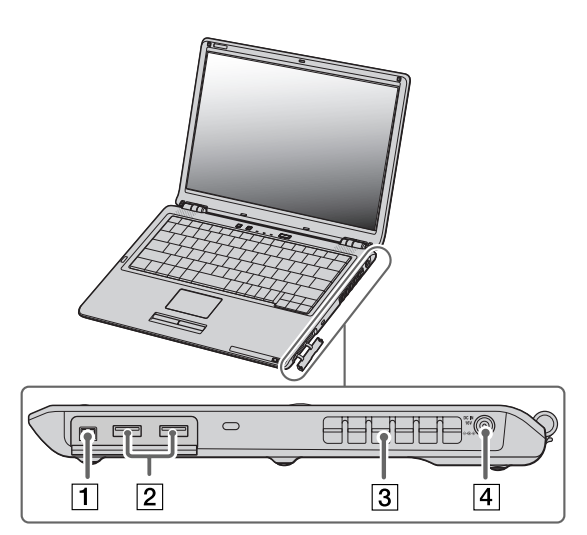

- 1. Порт i.LINK™ (IEEE1394) S400
- 2. 2 порта USB 2.0
- 3. Вентиляционное отверстие
- 4. DC In (адаптер переменного тока)

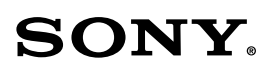

## **Подготовка ноутбука Sony к работе**

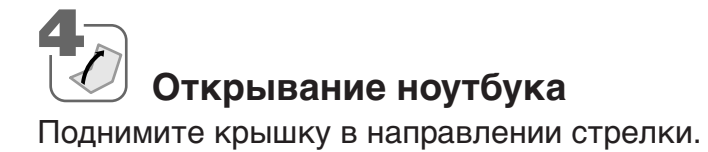

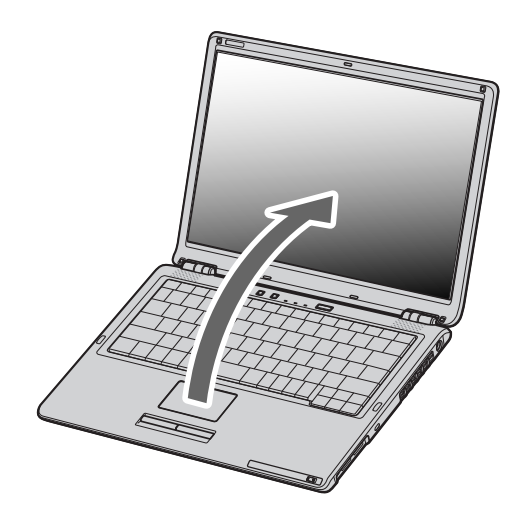

# **Включение ноутбука**

Чтобы включить питание ноутбука, нажмите кнопку питания. Загорится индикатор питания.

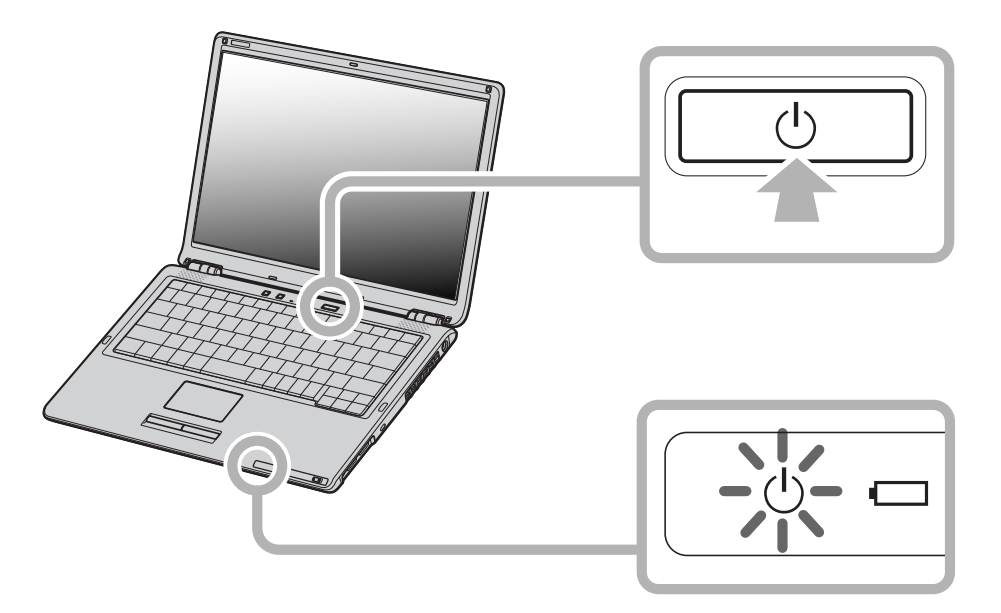

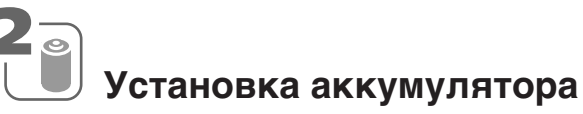

Перед установкой аккумулятора отключите вилку ноутбука из розетки переменного тока.

Вставьте аккумулятор в отсек до щелчка. Чтобы зафиксировать аккумулятор, передвиньте фиксирующий рычаг в положение LOCK (ЗАКРЫТО).

При продаже ноутбука прилагаемый аккумулятор заряжен не полностью.

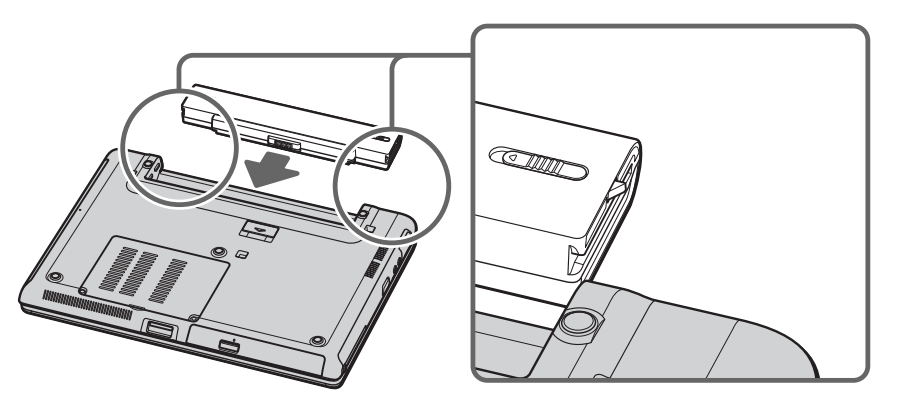

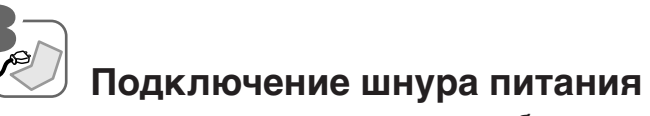

В качестве источника питания ноутбука используется сеть переменного тока или аккумулятор.

Подключите кабель адаптера переменного тока к разъему DC In (вход постоянного тока) на ноутбуке.

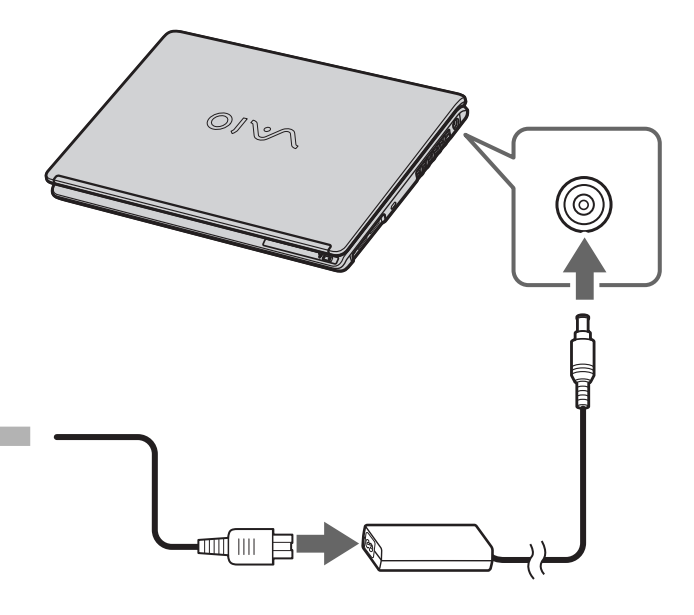

A) Основной блок

B) Адаптер переменного тока

- D) Комплект документации Sony VAIO E) Аккумулятор
- $\overline{c}$  $\boxed{\mathbf{D}}$  $\overline{A}$  $\boxed{\mathbf{B}}$  $E$

C) Шнур питания

# **Распаковка ноутбука Sony**

Распакуйте ноутбук Sony и проверьте комплектацию упаковки.

### **Знакомство с ноутбуком VAIO**

После включения и загрузки ноутбука VAIO нажмите **Подготовка VAIO** в меню **Пуск**. При этом автоматически запустятся необходимые приложения VAIO.

Затем в меню **Пуск** появится пиктограмма **My Info Centre**; щелкните ее для получения основных сведений о ноутбуке, включая раздел **My Documentation**. Чтобы максимально

использовать все возможности VAIO, перед началом работы ознакомьтесь с руководствами к

ноутбуку.

Затем в **Руководстве по программному обеспечению** прочитайте о том, как зарегистрировать ваш ноутбук VAIO, – вы можете выиграть потрясающий приз!